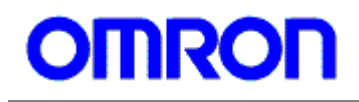

## *Application Note 01 Usage of MEMS Differential Pressure Sensor* (*D6F-PH*)

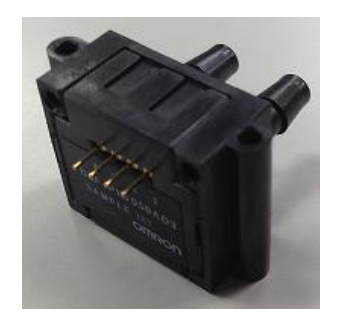

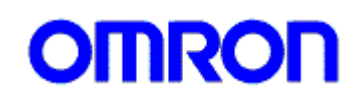

## **Contents**

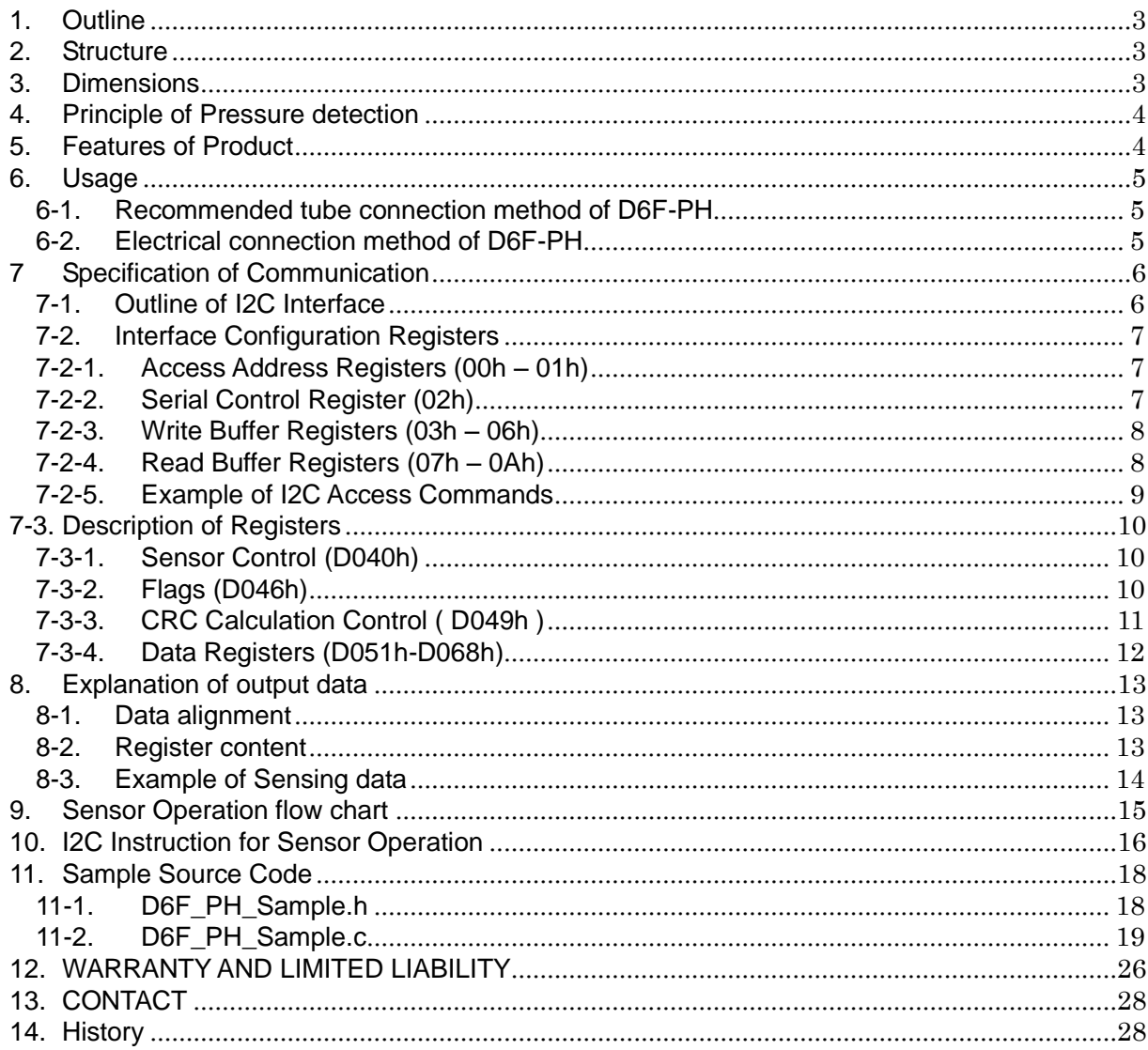

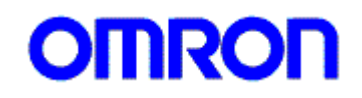

## <span id="page-2-0"></span>**1. Outline**

This application note is intended to demonstrate how to use and interface with Omron's MEMS differential pressure sensor(D6F-PH). It should be noted that this document is intended to supplement the datasheet, which should be referenced when using the sensor.

## <span id="page-2-1"></span>**2. Structure**

Fig.1 shows the internal cross-section view of the MEMS differential pressure sensor (D6F-PH). Air will flow from one inlet and out the other passing over the MEMS flow chip surface. The MEMS chip is able to measure the airflow as air passes over the chip. For more details on Omron's MEMS Flow sensor chip, please see the application note(MDMK-13-0153).

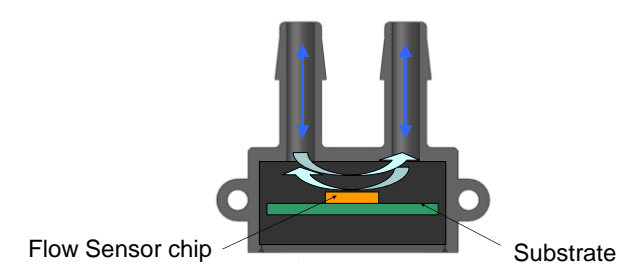

Fig.1 the internal cross-section view of MEMS differential pressure sensor (D6F-PH)

## <span id="page-2-2"></span>**3. Dimensions**

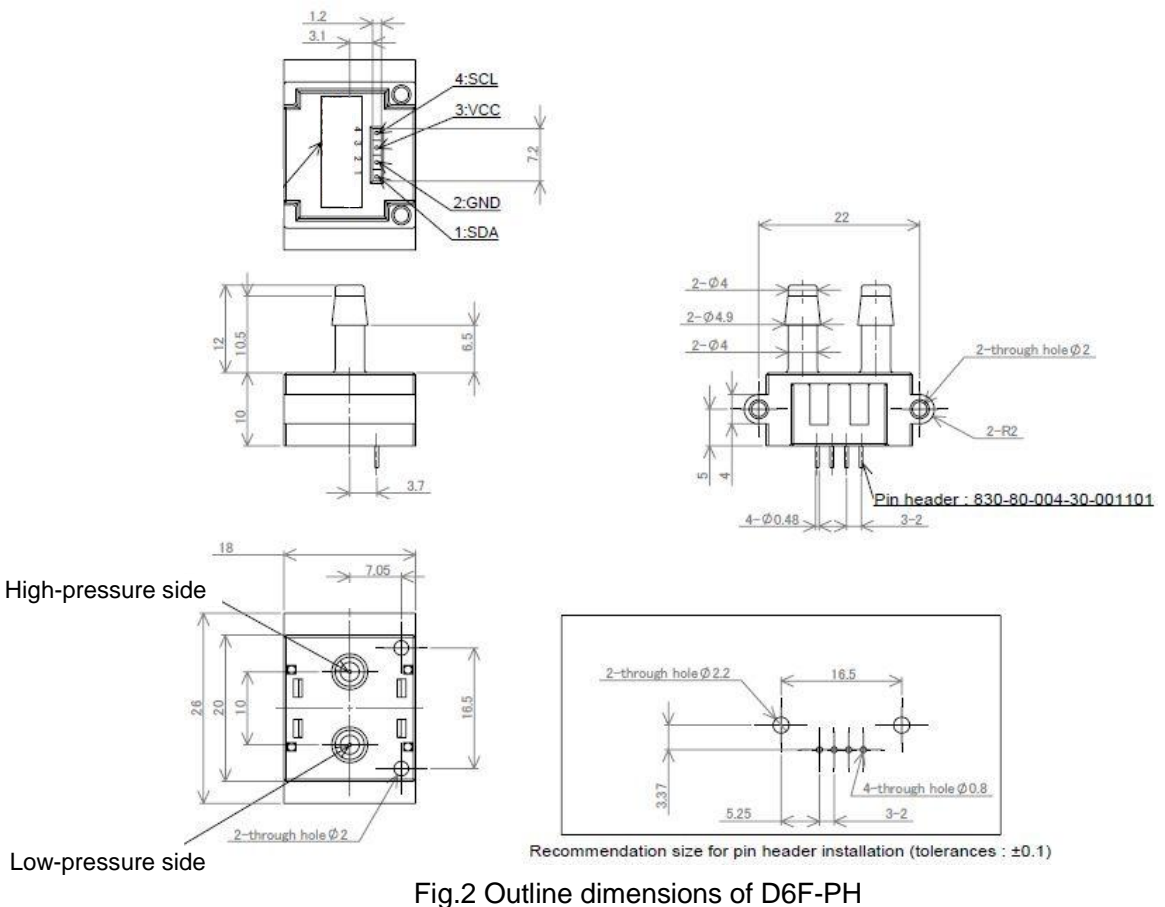

Please refer to Section 6: Usage about bypass tube connection and electrical connection.

*Copyright 2013 - 2015 OMRON Corporation. All Rights Reserved.* 3

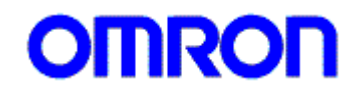

## <span id="page-3-0"></span>**4. Principle of Pressure detection**

By using a thermal mass flow sensor, Omron's MEMS differential pressure sensor can detect fine changes in differential pressure. For more detailed information, please refer to Application Note(MDMK-13-0153).

## <span id="page-3-1"></span>**5. Features of Product**

By using a thermal mass flow method, Omron's MEMS differential pressure sensor is more sensitive compared with that of a conventional(capacitive) differential pressure sensor in the low-pressure range.

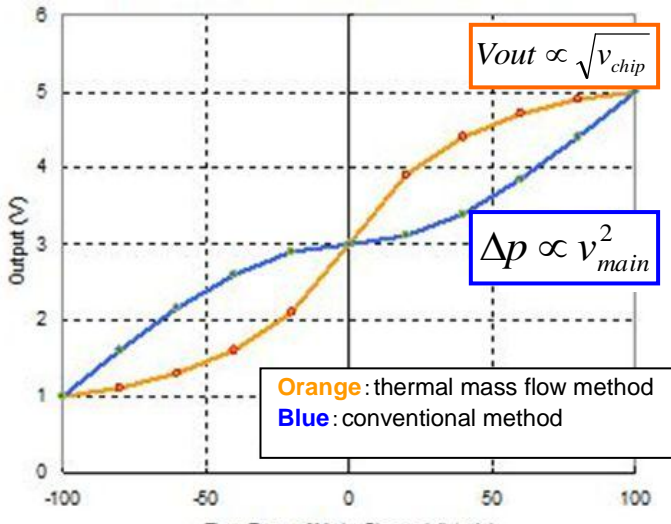

**Thermal mass flow method**

The output of Omron's sensor is proportional to the square root of the gas flow rate through the sensor chip surface.

## **Conventional method**

The output of a conventional sensor is proportional to the square of the gas flow velocity through the main channel.

Flow Rate of Main Channel (L/min) Fig. 3 Comparison with conventional method and thermal mass flow method

| Item                              | <b>Description</b> |                |        |            |                                        |
|-----------------------------------|--------------------|----------------|--------|------------|----------------------------------------|
|                                   | Min                | <b>Typ</b>     | Max    | Unit       | <b>Note</b>                            |
| Range of Differential             | $-50$              |                | 50     | Pa         | D6F-PH0505AD3                          |
| Pressure                          | 0                  |                | 250    | Pa         | D6F-PH0025AD1                          |
|                                   | $-500$             |                | 500    | Pa         | D6F-PH5050AD3                          |
| Resolution                        |                    | 12             |        | bit        |                                        |
| Zero point accuracy (Note)        | $-0.2$             |                | $+0.2$ | Pa         |                                        |
| Span accuracy (Note)              | $-3$               | $\blacksquare$ | $+3$   | %R.D.      |                                        |
| Span shift by Temperature         | $-0.5$             |                | $+0.5$ | %R.D.      | With respect to a change of<br>10 degC |
| Response Time                     | $\blacksquare$     | 33             | 50     | msec       | 12bit Resolution                       |
| <b>Ambient Operating Temp</b>     | $-20$              |                | 80     | degC       | without freezing and<br>condensation   |
| <b>Ambient Storage Temp</b>       | $-40$              |                | 80     | degC       | without freezing and<br>condensation   |
| <b>Ambient Operating Humidity</b> | 35                 |                | 85     | %RH        | without freezing and<br>condensation   |
| <b>Ambient Storage Humidity</b>   | 35                 |                | 85     | %RH        | without freezing and<br>condensation   |
| <b>Supply Voltage</b>             | 2.3                | 3.3            | 3.6    | <b>VDC</b> |                                        |
| <b>Current Consumption</b>        |                    |                | 6      | mA         | $Vcc = 3.3V$ , 25degC                  |
| Frequency of SCL                  | ٠                  | $\blacksquare$ | 400    | kHz        | <b>FAST Mode</b>                       |

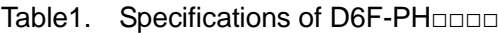

(Note)Span accuracy and zero point accuracy are the independence errors, and are not satisfied at the same time.

*Copyright 2013 - 2015 OMRON Corporation. All Rights Reserved.* <sup>4</sup>

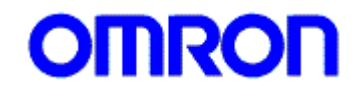

## <span id="page-4-0"></span>**6. Usage**

<span id="page-4-1"></span>6-1. Recommended tube connection method of D6F-PH

When connecting the D6F-PH sensor in a bypass configuration, the sensor is able to detect fine pressure changes. This is achieved by providing an orifice in the main, which generates a small pressure change before and after the orifice. The D6F-PH will be connected to the bypass flow path from the pressure port which is provided before and after the orifice.

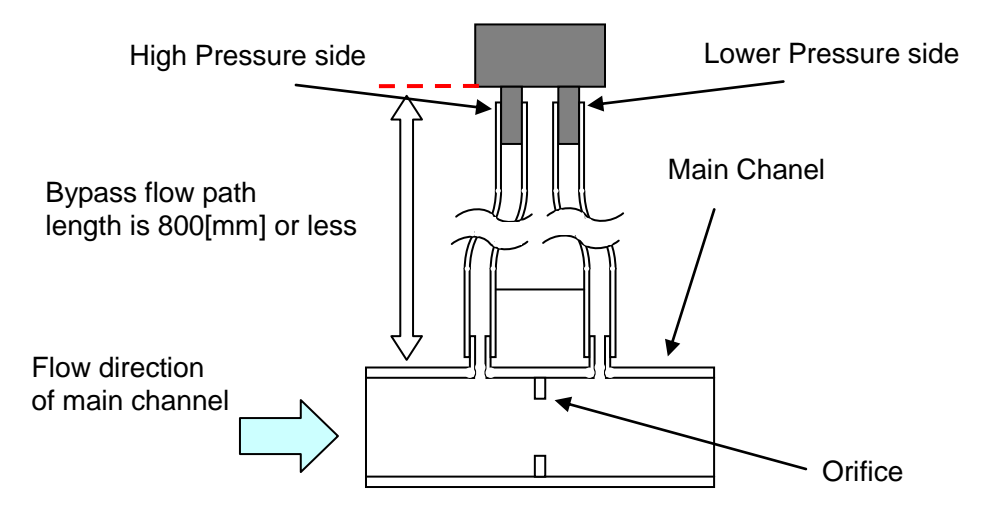

Fig. 4 Recommended tube connection method of D6F-PH

Here, the inner diameter of the bypass tube which is connected to the D6F-PH is 4[mm] and its length is 800[mm] or less.

<span id="page-4-2"></span>6-2. Electrical connection method of D6F-PH

For the I2C output, the D6F-PH will require a pull-up resistor to each clock line(SCL) and data line (SDA). A pull-up resistor of 2.2[kΩ] (recommended value) should be implemented between the Vcc as shown in Fig.5. In addition, please adjust the pull-up resistor's value depending on the transfer rate of SCL and the I2C wire length.

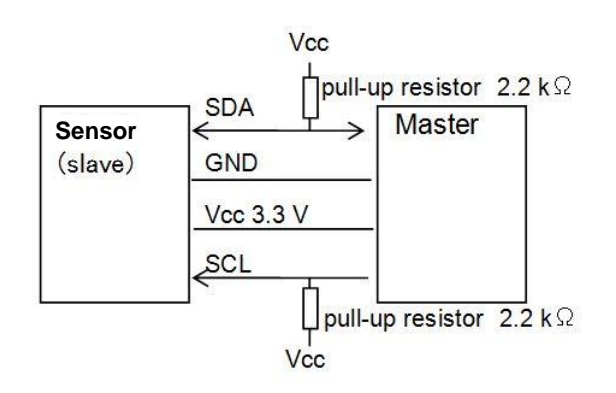

Fig. 5 Electrical connection method of D6F-PH

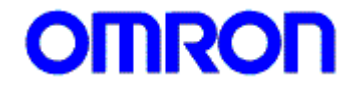

## <span id="page-5-0"></span>**7 Specification of Communication**

<span id="page-5-1"></span>7-1. Outline of I2C Interface

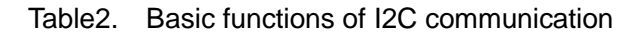

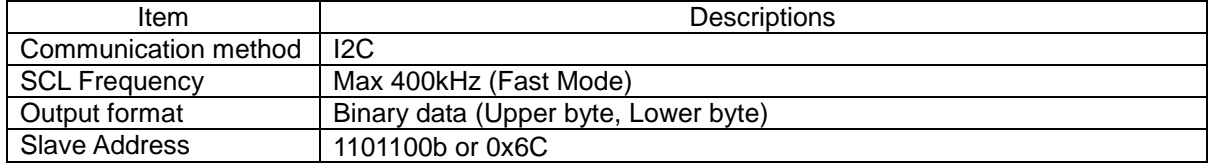

\* Please note that the slave address is 7bits.

#### **Interface Configuration Register**

The memory and register access are controlled by writing to the interface configuration registers.

## **Various internal registers**

In case access to internal registers are needed, the target register's address needs to be set to the Interface Configuration Register (address:00h and 01h).

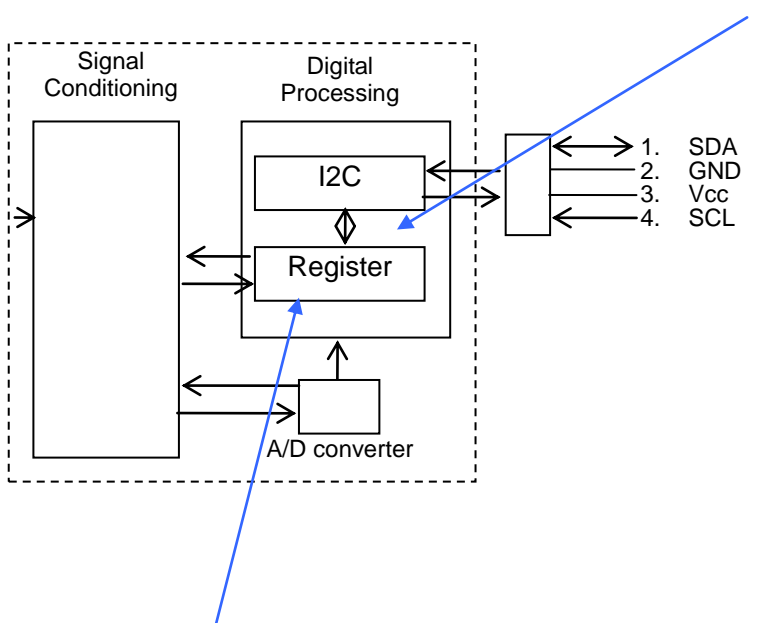

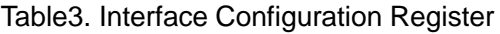

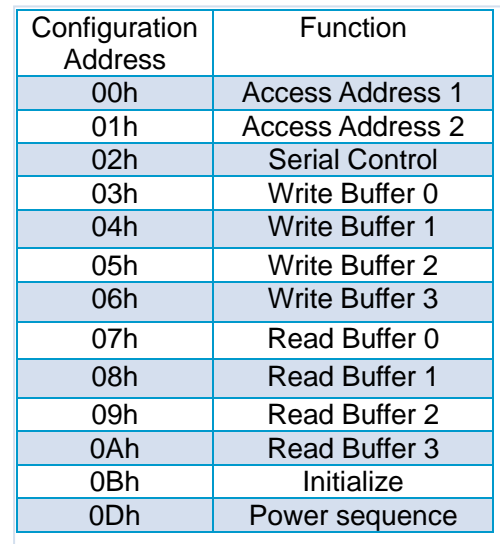

Table4. Internal Register Map

| Address | Register name    | Descriptions                          |  |
|---------|------------------|---------------------------------------|--|
| D040h   | <b>SENS CTRL</b> | <b>Sensor Control Register</b>        |  |
| D046h   | <b>FLAGS</b>     | <b>Flag Register</b>                  |  |
| D049h   | INT CTRL         | <b>CRC Calculation Control</b>        |  |
| D051h   | COMP DATA1 H     |                                       |  |
| D052h   | COMP DATA1 L     | <b>Compensated Flow rate Register</b> |  |
| D061h   | TMP H            | Internal Temperature Register         |  |
| D062h   | TMP L            |                                       |  |
| D065h   | REF_FLOW1_H      | Sensor Reference Flow Register        |  |
| D066h   | REF FLOW1 L      |                                       |  |
| D067h   | THRESH FLOW1 H   | Sensor Threshold Flow Register        |  |
| D068h   | THRESH FLOW1 L   |                                       |  |

*Copyright 2013 - 2015 OMRON Corporation. All Rights Reserved.* 6

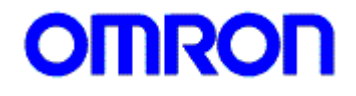

## <span id="page-6-0"></span>7-2. Interface Configuration Registers

The memory and registers access are controlled by writing to the interface configuration registers.

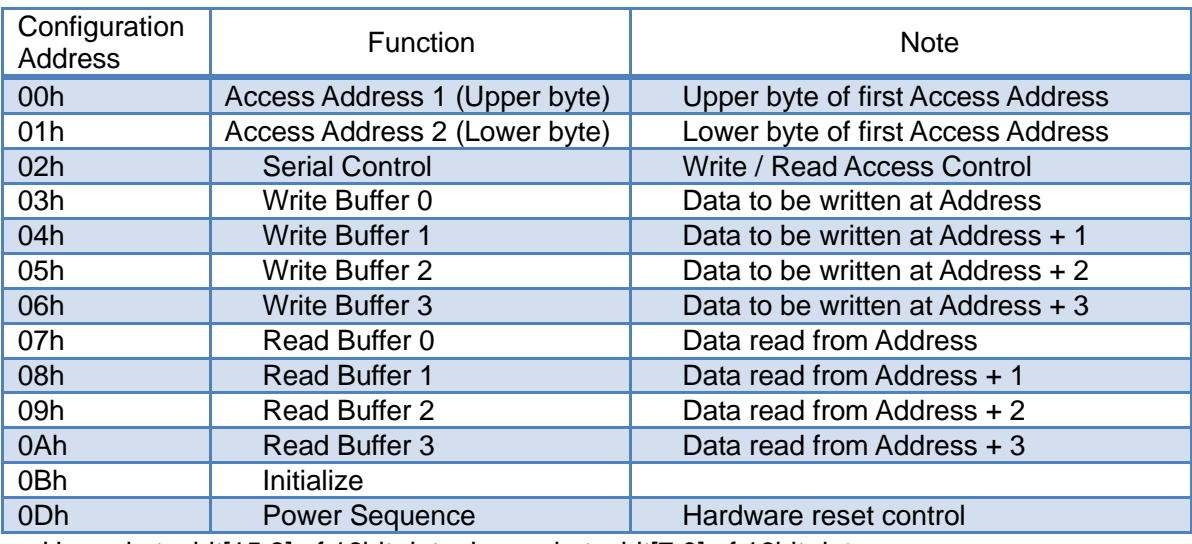

#### Table5. Interface Configuration Register Map

Upper byte:bit[15:8] of 16bit data, Lower byte:bit[7:0] of 16bit data

#### <span id="page-6-1"></span>7-2-1. Access Address Registers (00h – 01h)

The access address registers are used to access internal register blocks including sensor register map, ADC register map, and internal memory. It specifies the data transfer start address with auto increment for multiple byte data transfer.

#### Table6. Access Address Register

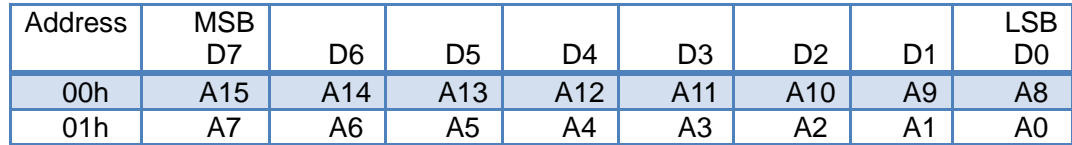

<span id="page-6-2"></span>7-2-2. Serial Control Register (02h)

#### Table7. Serial Control Register (02h)

The serial control register contains various bits to modify the behavior of the serial access.

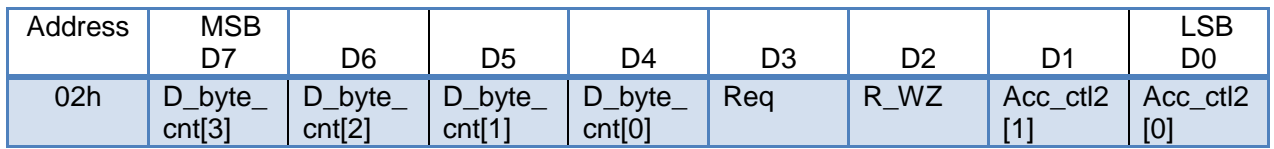

• Acc\_ctl2 [1:0] – Access Control bits

0 0 = 16bits address (A15-A0) access ( internal ROM and registers)

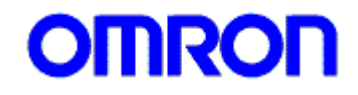

- 0 1 = 8bits address (A7-A0) access and used to access MCU internal 256 byte dual port RAM.
- $10 =$  reserved
- $11 =$  reserved
- R WZ Read or Write access select bit
	- $0 =$  Write Access
	- $1 =$ Read Access
- Req- Request bit
	- $0 =$  the previous request is done
	- $1$  = new request. After the serial bus bridge controller finishes a request, it will clear Req to 0. For write requests the bridge controller moves the data in write data buffers to the location pointed by access address. For read requests the bridge controller stores the read data into data buffer.
- $D$  byte cnt3  $[3:0]$

<span id="page-7-0"></span>Transfer data byte count. It only supports 1, 2, 3, 4 data byte transfer.

7-2-3. Write Buffer Registers (03h – 06h)

There are four write data buffer registers at address: 03h – 06h. To perform a write, the host can either use a single command or perform separate writes to the following addresses.

The host can write to sensor register map in single byte transfer:

The host can burst write data start from address  $=$  00h with following data byte,

A[15:8]、A[7:0]、18h、data[0].

Or the host can do four serial bus writes and write one data byte into serial bus register with the following steps.

・Write A[15:8] to address = 00h of interface configuration registers.

・Write A[7:0] to address = 01h of interface configuration registers.

・Write data[0] to address = 03h of interface configuration registers.

・Write 18h to address = 18h of interface configuration registers.(1byte, new request, write)

[Note] Read Serial Control register(02h). If Req = 0 (02h[3]), controller is finished with write.

## <span id="page-7-1"></span>7-2-4. Read Buffer Registers (07h – 0Ah)

There are four read data buffer registers at address: 07h – 0Ah. To perform a read, the host can either use a single streaming command or perform separate commands to the following addresses. After the read request is done by the internal serial bus bridge controller, the Req bit is cleared to 0 and read data is stored in  $rd\_buf1 - rd\_buf4$  (address =  $07h - 0Ah$ ).

For single byte read request the host can burst write A $[15:8]$ , A $[7:0]$ , 1Ch at start address = 00h. The host needs to read the command register until the Req bit is cleared to 0, then read "read data buffer" for read data at address = 07h.

The host can perform a single byte read by individually programming the following registers. ・Write A[15:8] to address = 00h of interface configuration registers.

・Write A[7:0] to address = 01h of interface configuration registers.

・Write 1Ch to address = 02h of interface configuration registers.(1byte, new request, read) [Note] Read address = 02h. If Req = 0 (02h[3]), controller is finished with read data[0] from address = 07h.

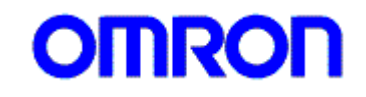

<span id="page-8-0"></span>7-2-5. Example of I2C Access Commands

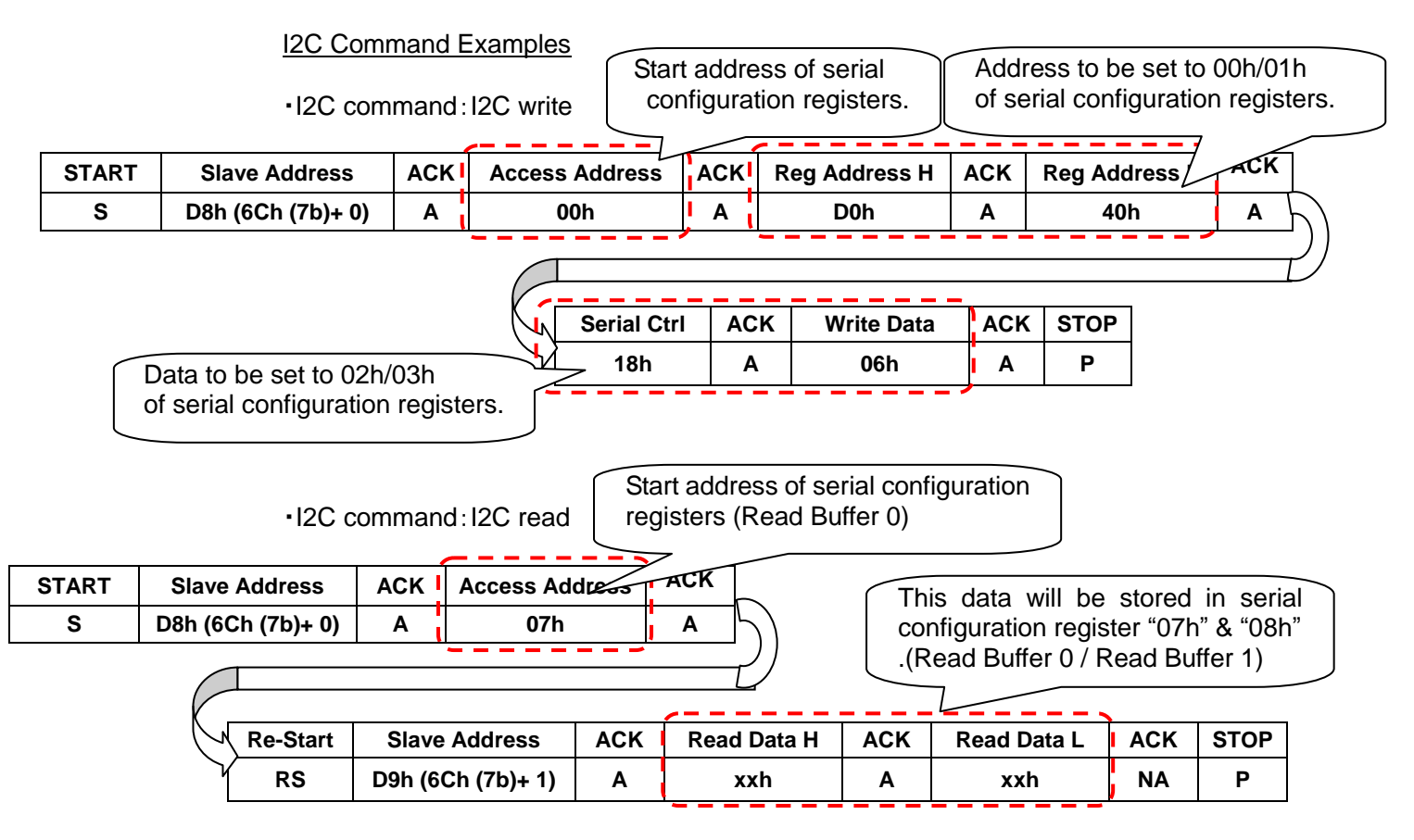

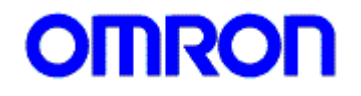

<span id="page-9-0"></span>7-3. Description of Registers

The internal memory and registers of the sensor module can be accessed via the interface configuration registers.

<span id="page-9-1"></span>7-3-1. Sensor Control (D040h)

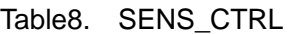

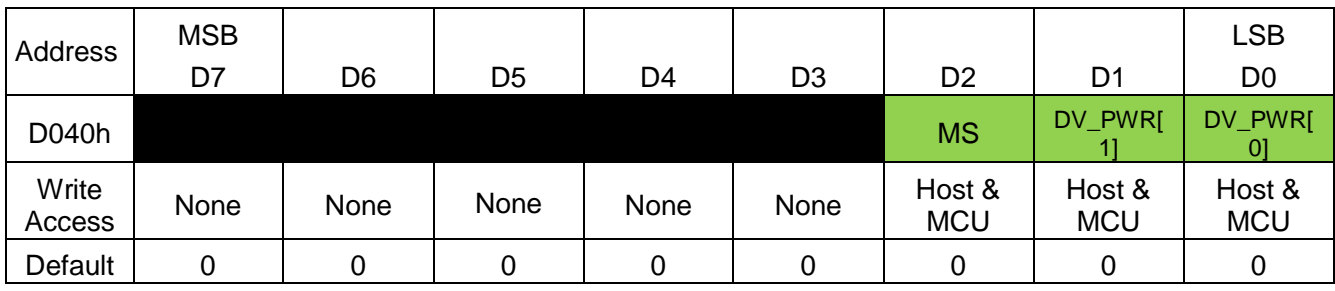

• DV\_PWR[1:0] – Main Device power mode setting

- $00 =$  Standby All blocks are powered down.
- 1 0 = MCU on Used when only MCU is required. Basic analog and memories are powered on and MCU clock is running.

Note :This register should not be changed during a measurement.

- MS MCU start Begin execution of measurement or MCU mode based on the state of DV\_PWR.
	- $\cdot$  0 = Stop
		- Sequences are stopped and MCU clock is turned off.
	- $1 =$  Start

The MCU clock is started and the MCU mode is executed.

<span id="page-9-2"></span>7-3-2. Flags (D046h)

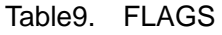

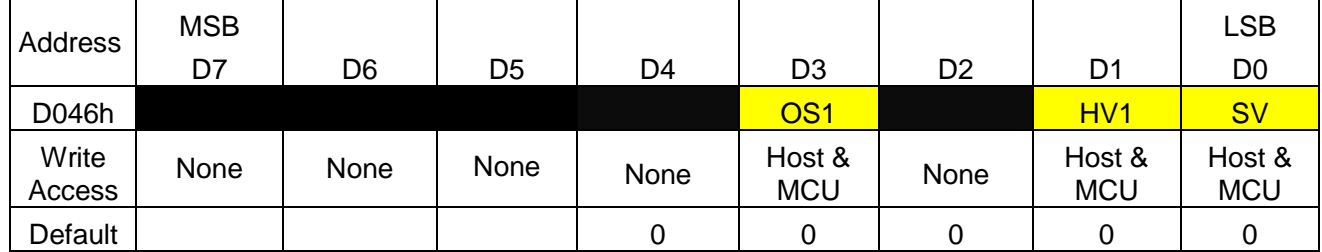

• SV – Supply Voltage (VDD) Flag

- $\cdot$  0 = Supply voltage is within specification.
	- 1 = Supply voltage is outside of specification.
- HV1 Heater Voltage Flag
	- $\cdot$  0 = Heater voltage is within specification.
	- 1 = Heater voltage is outside of specification.
- OS1 Open Sensor Flag
	- $\cdot$  0 = Sensor is connected.
		- $1 =$  Sensor is not connected.

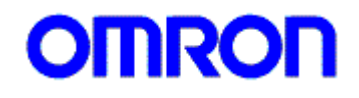

• HV2 and OS2 are reserved bits. In case of write access, you should set to "0".

**\***If you want to read flag register, it is recommended to read twice in order to avoid conflict with the MCU update.

## <span id="page-10-0"></span>7-3-3. CRC Calculation Control ( D049h )

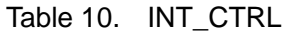

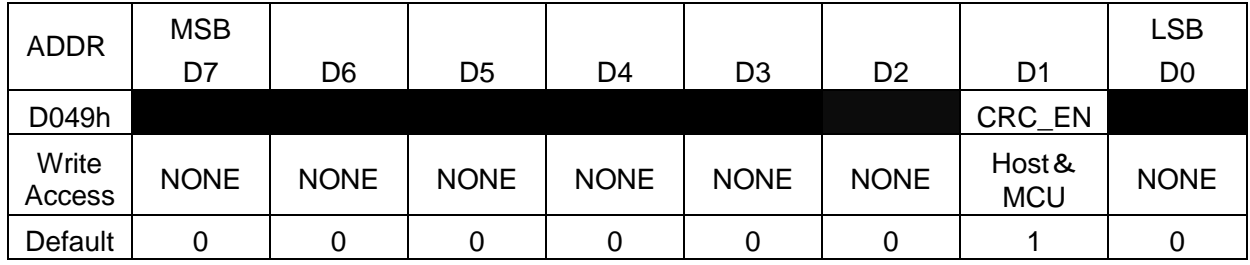

• CRC\_EN – CRC check calculation enable (See below for more information about the CRC)

- $\cdot$  0 = CRC check calculation disable
- $\cdot$  1 = CRC check calculation enable

Description of the CRC calculation

**CRC Overview** 

The CRC is used as an error detection method in a data communication. Our flow sensor use the CRC8 polynomial  $x^8 + x^6 + x^4 + 1$ . The following is an example of I2C access 2 byte read using CRC function.

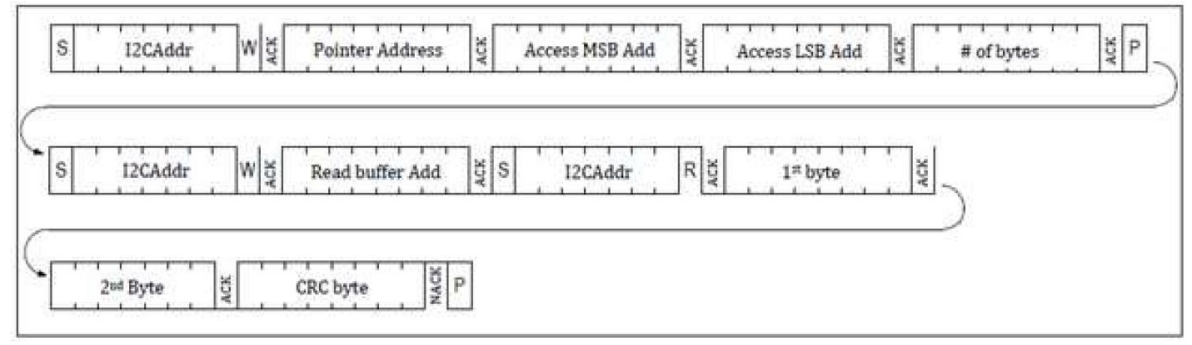

Fig.6 Example of 2byte read with CRC

- ・ Bit unit CRC-8 calculation method
- 1. The data bit sequence will be aligned in a line.
- 2. The polynomial bit string will be aligned under the line of the data bit sequence.
- 3. If the data bit above the leftmost the polynomial bit sequence is 0, the polynomial bit sequence is shifted one bit to the right. If the data bit above the leftmost polynomial bit sequence is 1, the data bit and the polynomial bit are calculated by XOR. Then the polynomial bit sequence are shifted one bit to the right.
- 4. 1-3steps are repeated until the polynomial bit sequence reaches the right end of the data bit sequence.

*Copyright 2013 - 2015 OMRON Corporation. All Rights Reserved.* <sup>11</sup>

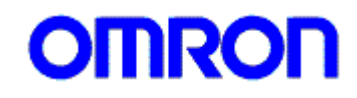

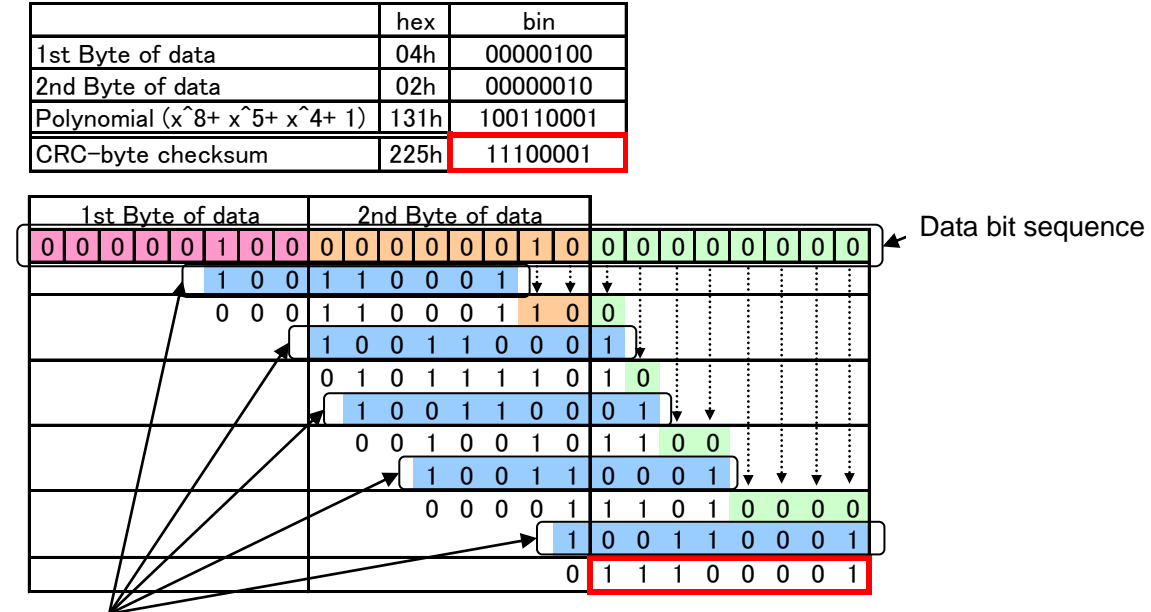

The following example shows how to calculate the CRC byte based on XOR calculation.

Polynomial bit sequence

Fig.7 XOR operation example of CRC-8

## <span id="page-11-0"></span>7-3-4. Data Registers (D051h-D068h)

Table11. 16bit Data Register Map

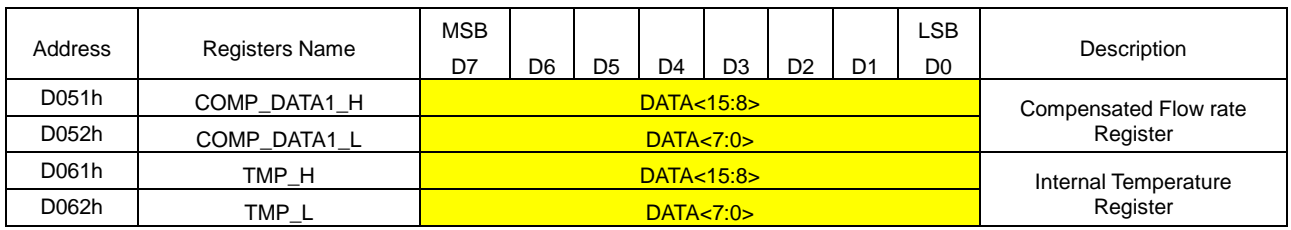

For additional information, please refer to Section 8: Explanation of output data.

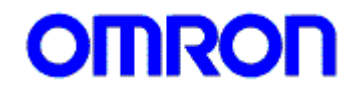

## <span id="page-12-0"></span>**8. Explanation of output data**

The measured data is sent to the dedicated registers. These registers contain, respectively, upper byte and lower byte of the sensing signals of the sensor. For example, the compensated flow data is given by the concatenation COMP\_DATA1\_H & COMP\_DATA1\_L in unsigned 16bit number. And the raw flow data is given by the concatenation UCFM1\_H & UCFM1\_L and it is expressed as a 2's complement of signed 16bit number.

#### <span id="page-12-1"></span>8-1. Data alignment

Sensing data is represented as 16bit numbers. The data is split and sent in two consecutive bytes to Flow Registers in "Big Endian" format.

"Big Endian" means that the upper byte of the number is stored in a register at the lowest address, and the lower byte at the highest address.

- <span id="page-12-2"></span>8-2. Register content
	- ・COMP\_DATA1\_H & COMP\_DATA1\_L [D051h D052h] : Compensated Data (unsigned) These registers contain compensated flow rate data.
		- $\bigcirc$  If pressure range is  $\pm 50$ [Pa] or  $\pm 500$ [Pa]

$$
Dp[Pa] = (Pv - 1024)/60000*RANGE - RANGE/2 (RANGE = 100 \text{ or } 1000)
$$

 Where、Pv is Register content stored in the Compensated Flow Data registers [D051h – D052h].

○ If pressure range is 0-250[Pa]

*Dp[Pa] = (Pv - 1024)/60000\*RANGE ( RANGE = 250 )*

Where, Pv is Register content stored in the Compensated Flow Data registers [D051h – D052h].

・TMP\_H & TMP\_L [D061h – D062h] : Temperature data (signed)

The values stored in these registers represent the temperature data measured by the internal temperature of the ASIC.

The following formula can be applied to convert register data into temperature value.

$$
TV[^{°}C] = (RV - 10214) / 37.39
$$

Where, Tv is Converted temperature value in the degC format, and Rv is Register content stored in the Temperature Data register.

*Note: Temperature data is for reference ONLY. Its accuracy is not specified in the device specifications.*

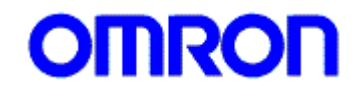

## <span id="page-13-0"></span>8-3. Example of Sensing data

The below tables provide a few basic examples of the data that is read in Flow Sensor Registers when the device is subject to given flow and temperature. The values listed in the tables are given under the hypothesis of perfect device calibration (i.e. no offset, no gain error, etc).

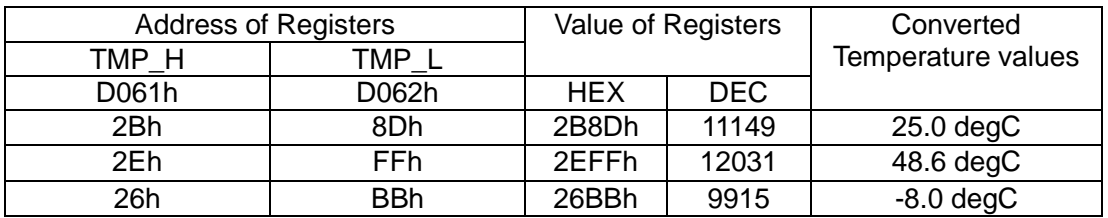

Table12. Temperature Data registers content vs. Temperature value

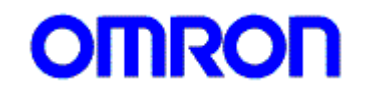

<span id="page-14-0"></span>**9. Sensor Operation flow chart**

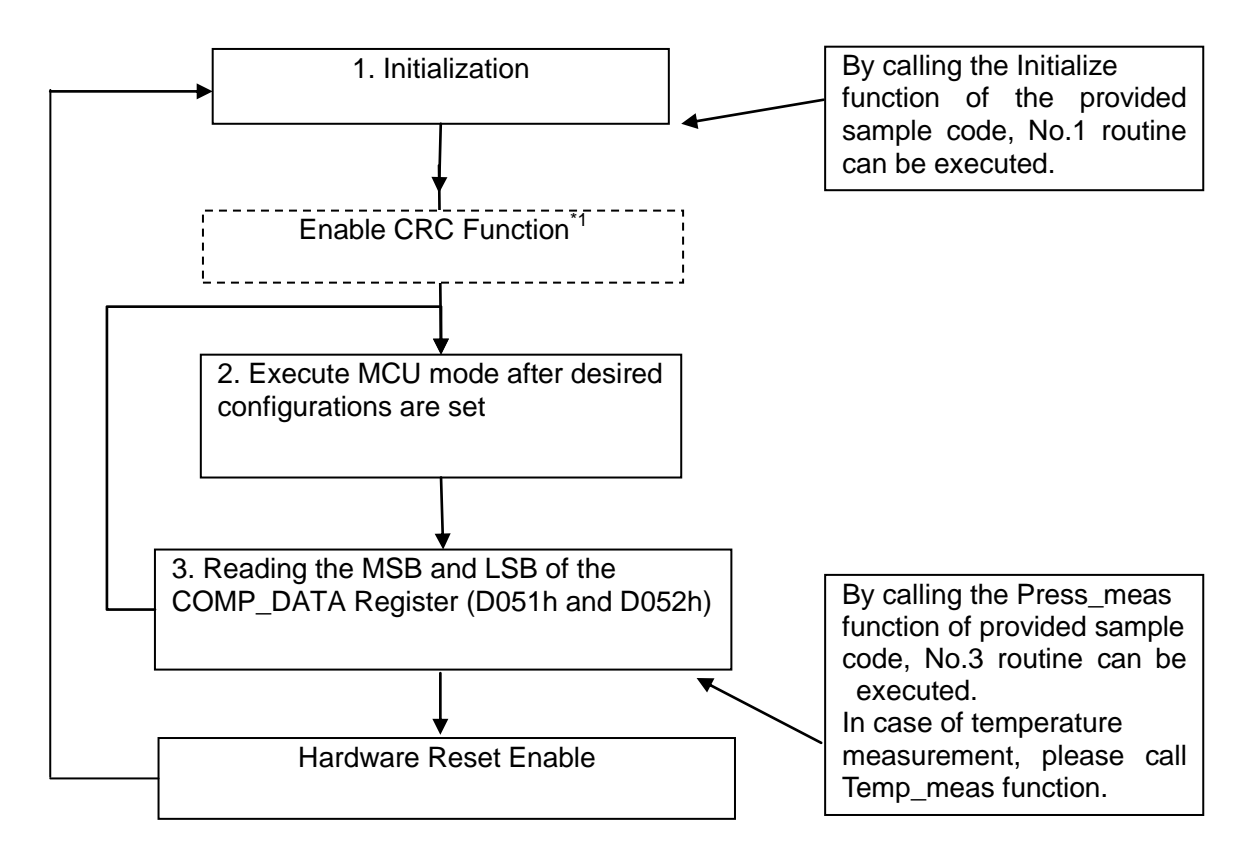

\*1 If you use CRC function, please send some command refer to Page.17. Fig.8 Flowchart of Sensor operation

・Communication time

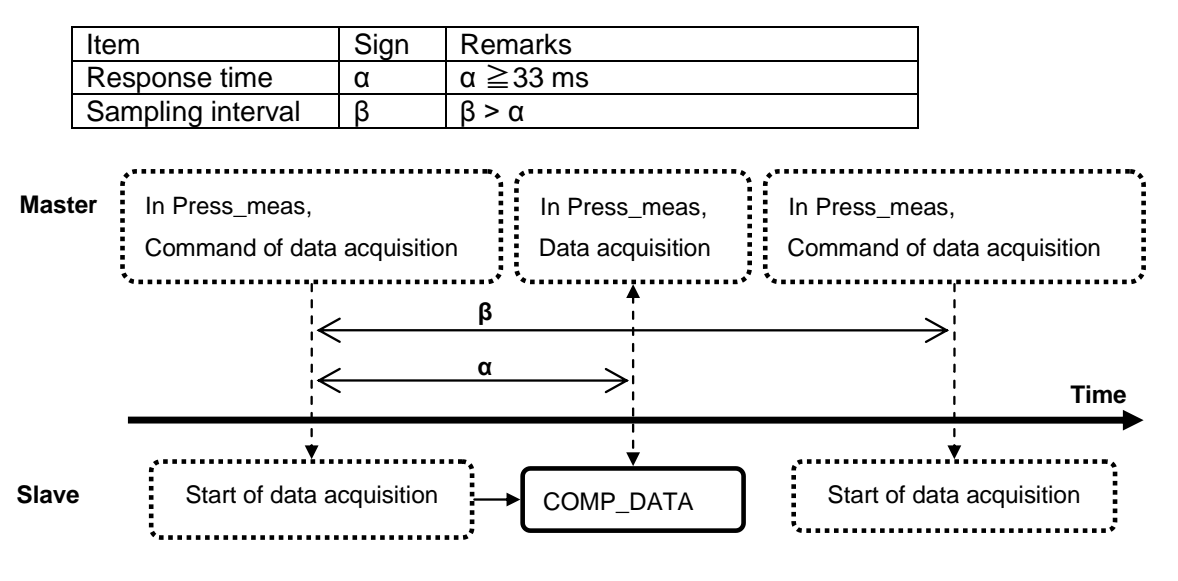

Fig.9 Time axis image view of the differential pressure measurement

*Copyright 2013 - 2015 OMRON Corporation. All Rights Reserved.* 15

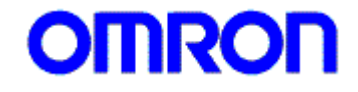

## <span id="page-15-0"></span>**10. I2C Instruction for Sensor Operation**

## 1. Initialization after power up [Must be done]

**I2C command: The device must be unlocked then write 0x00 to the EEPROM Control Register(0xB) to load NVM trim values, but keep the MCU** 

#### **in non-reset state.**

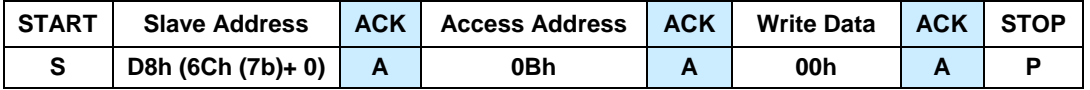

## 2. Execute MCU mode after desired configuration registers

Writing 06h to the Sensor Control Register (D040h) will execute the MCU mode outlined in Section 6 with the configured setting for the ADC Resolution and Gain, Compensation. Reading the Sensor control register after writing a 06h will show the MUX selection chosen by the MCU. After running the process, MS bit will be set to "0".

**[Caution]:** Do not read or write to the Device while the MCU is executing. It would be safe to read/write only after 33ms.

## **I2C command: Write 06h to the Sensor Control Register (D040h) (MS=1&MCU\_on)**

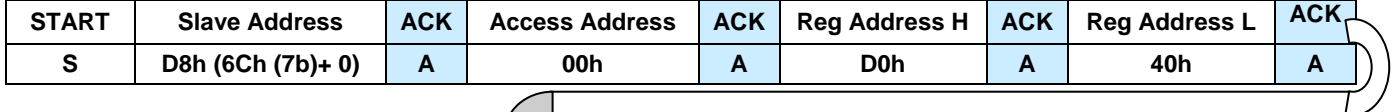

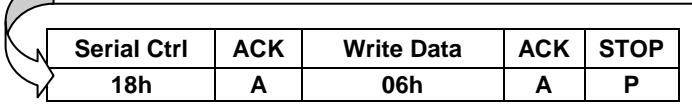

3. Reading the Upper and Lower byte of Compensated Flow Data Registers(D051h & D052h) **I2C command: To read Compensated flow data register, it needs to set 2Ch (it** 

## **means 2byte read) to interface configuration register (address:2h).**

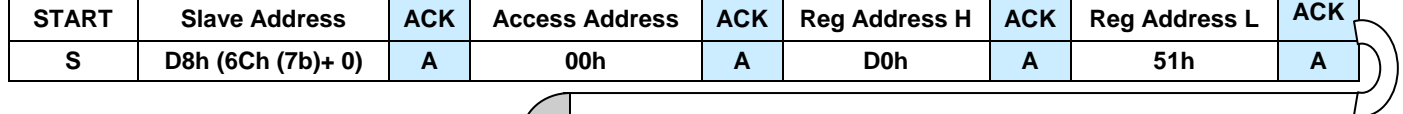

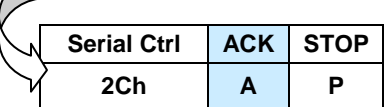

## **I2C command: Through Read Buffer 0(address:07h) and Read Buffer 1(address:08h), you can read the 2byte of Compensated flow data.**

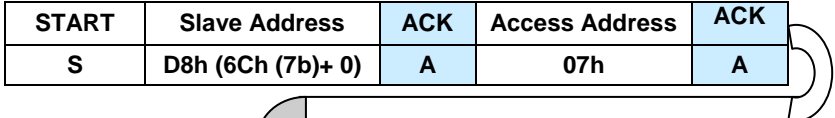

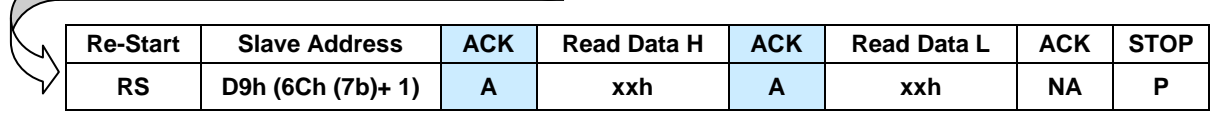

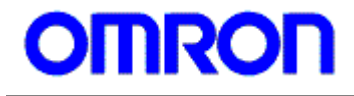

#### **Enable CRC Function**

## 1. Set to "1" to bit[1] of the CRC control register.

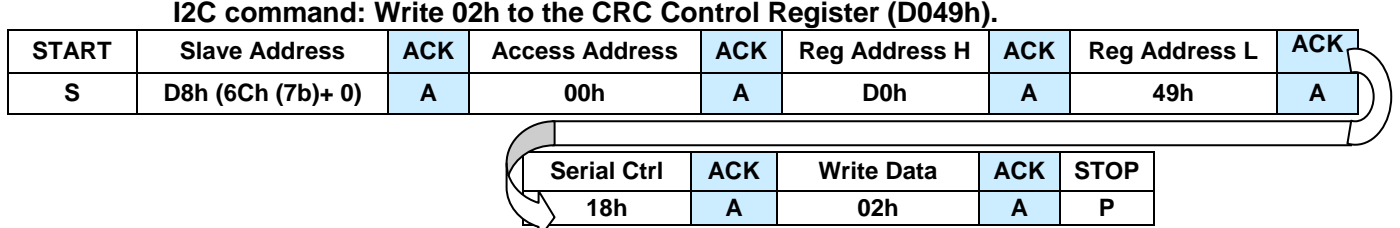

#### **Execute Hardware Reset**

1. Set to "1" to bit[7] of the Power Sequence register.

**I2C command: Write 80h to the Power Sequence Register (0Dh).**

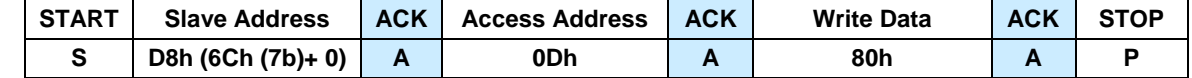

The hardware reset after the execution, bit 7 is cleared to "0" automatically.

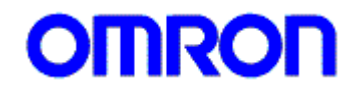

## <span id="page-17-0"></span>**11. Sample Source Code**

The following is a sample source code of the D6F-PH control in the case of using STM32microcontroller. The I2C control unit will need to be adjusted to whatever microcontroller is used.

<span id="page-17-1"></span>**11-1. D6F\_PH\_Sample.h**

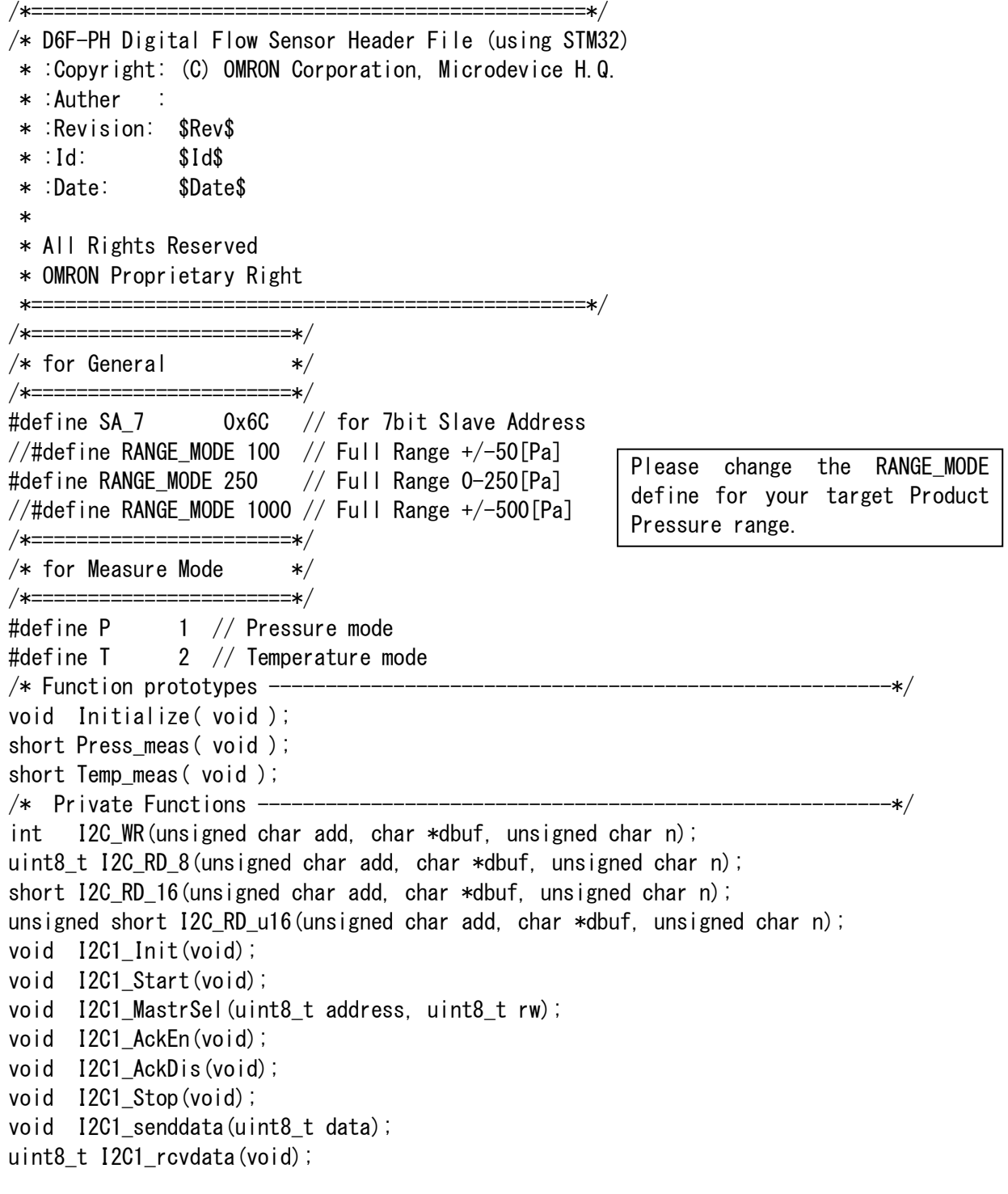

*Copyright 2013 - 2015 OMRON Corporation. All Rights Reserved.* 18

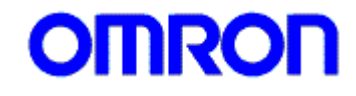

<span id="page-18-0"></span>**11-2. D6F\_PH\_Sample.c**

```
/*=================================================*/
/* D6F-PH Digital Flow Sensor Sample Code (using STM32) 
* :Copyright: (C) OMRON Corporation, Microdevice H.Q. 
* :Auther : 
* :Revision: $Rev$
* :Id: $Id$
* :Date: $Date$
*
* All Rights Reserved
* OMRON Proprietary Right
*=================================================*/
#include "stm32f10x_i2c.h"
#include "D6F_PH_Sample.h"
#define I2C1 SCL PIN GPIO Pin 6
#define I2C1_SDA_PIN GPIO_Pin_7
#define I2C2 SCL PIN GPIO Pin 10
#define I2C2_SDA_PIN GPIO_Pin_11
typedef unsigned char uint8;
typedef unsigned short uint16;
typedef unsigned long uint32;
       short RD_FIFO; /* 16bit data width */unsigned short uRD FIFO; /* 16bit data width */
       uint8_t RD_REG; /* 8bit data width */char setting_done_flag = 0;
// Dummy wait routine
void adc_wait(volatile unsigned long delay)
{ 
      while(delay) delay--;
}
/*=================================================*/
/* Initialize Function *//* Usage : Initialize( void ) */
/* Argument : Null *//* Return value : T.B.D *//*=================================================*/
void Initialize( void )
{
  /* EEPROM Control <= 00h */
```
Copyright 2013 - 2015 OMRON Corporation. All Rights Reserved. 19

char send 1 de janvier 1 de janvier 1 de janvier 1 de janvier 1 de janvier 1 de janvier 1

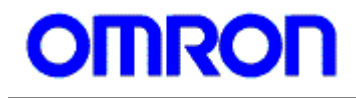

```
char send1[] = \{0 \times 0B, 0 \times 00\};
   I2C_WR(SA_7, send1, 2);
}
/*=======================================================*/
/* Pressure measure Function *//* Usage \qquad : Press meas( void ) *//* Argument : NULL */* Return value : Compensated Pressure value (unsigned) *//*=======================================================*/
short Press_meas(void)
{
   short rd_fifo;
   short rd_flow;
   unsigned long wait_time;
  /* [D040] <= 06h */char send2[] = \{0x00, 0x00, 0x40, 0x18, 0x06\};
   I2C_WR(SA_7, send2, 5);
  wait_time = 33; /*33msec wait */
  /* wait time depend on resolution mode */ adc_wait(wait_time);
  /* [D051/D052] => Read Compensated Flow value */char send3[] = \{0x00, 0x00, 0x51, 0x20, 0x07\};
  uRD FIFO = I2C RD u16(SA 7, send3, 5);
  // Press Mode: [Pa] = (xx[count] - 1024) * Full Range [Pa]/ 60000 - Full Range [Pa] atother
       if (RANGE MODE == 250) {
         rd_flow = ((rd_fifo - 1024) * RANGE_MODE *10/ 60000); /* convert to [Pa] */
       }
       else {
         rd_flow = ((rd_fifo - 1024) * RANGE_MODE *10/ 60000) - RANGE_MODE *10/2; / * convert
to [Pa] */
       }
   return rd_flow;
}
/*=======================================================*/
/* Temperature measure Function *//* Usage \hspace{1cm} : Temp_meas() \hspace{1cm} \hspace{1cm}/* Argument : NULL *//* Return value : x10 Temperature */*=======================================================*/
```
**Copyright 2013 - 2015 OMRON Corporation. All Rights Reserved.** 20

```
short Temp_meas(void)
{
  short rd_temp;
   unsigned long wait_time;
  /* [D040] <= 06h */char send2[] = \{0x00, 0x00, 0x40, 0x18, 0x06\};
   I2C_WR(SA_7, send2, 5);
  /* wait time depend on resolution mode */wait_time = 33; /* 33msec wait */
   adc_wait(wait_time);
  /* [D061/D062] => Read TMP_H/TMP_L value */char send3[] = \{0x00, 0x00, 0x61, 0x20, 0x07\};
  RD_F IFO = 12C_RD_16 (SA<sub>1</sub>7, send3, 5);
  rd temp = ((RD FIFO -10214)*1000 / 3739); // convert to degree-C(x10)
   return rd_temp;
}
/* Public Basic Functions ----------------------------
/*=================================================*/
/* I2C Write command *//* Usage : I2C1_WR() *//* Argument : 7bit Slave Address (char) */* 
/* Return value : 8bit Read result */*=================================================*/
int I2C WR(unsigned char add, char *dbuf, unsigned char n) {
  int i = 0;
 I2C1_Start(); /* Start condition */
 I2C1_MastrSel(add, 0); /* Slave Address */
  while (n-) {
   I2C1 senddata(dbuf[i]); /* Send Data */
   i++;
   }
   I2C1_Stop(); /* Stop condition */
   return 0;
}
/*=================================================*/
/* I2C Read command *//* Usage : I2C_RD() *//* Argument : char add (7bit Slave Address) */
/* char *dbuf (Write data) */
/* unsigned char n (Number of bytes)*/
```
*Copyright 2013 - 2015 OMRON Corporation. All Rights Reserved.* 21  $\frac{1}{2}$   $\frac{1}{2}$ 

```
/* unsigned char n (Number of bytes)*//* Return value : 8bit Read result
/*=================================================*/
uint8_t I2C_RD_8 (unsigned char add, char *dbuf, unsigned char n) {
  int i = 0;
   char n_w;
  n_w = n - 1;
  /* I2C Pre-WR Access */ I2C1_Start(); /* Start condition */
 I2C1_MastrSel(add, 0); /* Slave Address 7bit => 8bit */
  while (n_w--) {
   I2C1_senddata(dbuf[i]); /\ast Send Data \ast/
    i++;
   }
  I2C1 Stop(); /* Stop condition *//* I2C RD Access */ I2C1_Start(); /* Start condition */
 I2C1_MastrSel(add, 0); /* Slave Address 7bit => 8bit */
  I2C1_senddata(dbuf[n-1]); /* Word Address */
 I2C1_Start(); /* Re-Start condition */
<code>I2C1_MastrSel</code>(add, 1); \quad /\ast Slave 7bit => 8bit for RD \ast/
 I2C1_AckDis(); /* ack diable for 1 byte */
 I2C1_Stop(); /* Stop condition send */
 RD_REG = I2C1_rcvdata(); /* Read Data */
   return RD_REG;
}
/*=================================================*/
/* I2C Read command *//* Usage : I2C_RD_16() *//* Argument : char add (7bit Slave Address) *//* char *dbuf (Write data) */
/* unsigned char n (Number of bytes)*/
/* Return value : 16bit Read result * //*=================================================*/
short I2C RD 16 (unsigned char add, char *dbuf, unsigned char n) {
  int i=0;
  char n w;
  uint8 t rd fifo[2] = {0, 0};
  n_w = n - 1;
  /* I2C Pre-WR Access */ I2C1_Start(); /* Start condition */
 I2C1_MastrSel(add, 0); /* Slave Address 7bit => 8bit */
  while (n w--) {
    I2C1_senddata(dbuf[i]); /* Send Data */
```
*Copyright 2013 - 2015 OMRON Corporation. All Rights Reserved.* 22  $\mathcal{L}$ 

```
i++;
   }
  I2C1 Stop(); /* Stop condition */adc wait(5); /* 5msec wait */ I2C1_Start(); /* Start condition */
  I2C1_MastrSel(add, 0); \frac{1}{8} /* Slave Address 7bit => 8bit */
  I2C1_senddata(dbuf[n-1]); /* Word Address */ I2C1_Start(); /* Re-Start condition */
  I2C1_MastrSel(add, 1); /* Slave 7bit => 8bit for RD */I2C1_AckEn(); /* ack enable send after MSB 1 byte read */rd_fifo[0] = 12C1_rcvdata(); /* Read Data */
  I2C1_AckDis(); \frac{12}{5} /* ack diable send after LSB 1 byte read */<br>I2C1_Stop(); \frac{12}{5} /* Stop condition send */
                            /* Stop condition send */rd_fifo[1] = 12C1_rcvdata(); /* Read Data */
  RD FIFO = ((rd\text{fifo}[0] \leq 8) | rd fifo[1]);
   return RD_FIFO;
}
/*=================================================*/
/* I2C Read command *//* Usage \qquad : I2C_RD_u16() *//* Argument : char add (7bit Slave Address) *//* char *dbuf (Write data) *//* unsigned char n (Number of bytes)*/
/* Return value : 16bit Read result */*=================================================*/
unsigned short I2C RD u16 (unsigned char add, char *dbuf, unsigned char n) {
  int i=0;
   char n_w;
  uint8_t rd_fifo[2] = \{0, 0\};
  n w = n - 1; /* I2C Pre-WR Access */
  I2C1 Start(); /* Start condition */I2C1 MastrSel(add, 0); /* Slave Address 7bit \Rightarrow 8bit */while (n w--) {
    I2C1 senddata(dbuf[i]); /* Send Data */
    i++;
   }
  I2C1 Stop(); /* Stop condition */adc_wait(5); /* 5msec wait */I2C1 Start(); /* Start condition */I2C1 MastrSel(add, 0); /* Slave Address 7bit \Rightarrow 8bit */I2C1 senddata(dbuf[n-1]); /* Word Address */
```
*Copyright 2013 - 2015 OMRON Corporation. All Rights Reserved.* 23  $\frac{1}{\sqrt{2}}$ 

```
 I2C1_Start(); /* Re-Start condition */
   I2C1_MastrSel(add, 1); /* Slave 7bit => 8bit for RD */I2C1_AckEn(); /* ack enable send after MSB 1 byte read */rd_fifo[0] = 12C1_rcvdata(); /* Read Data */
  I2C1 AckDis(); /* ack diable send after LSB 1 byte read */ I2C1_Stop(); /* Stop condition send */
  rd_fifo[1] = I2C1_rcvdata(); /* Read Data */
  uRD_FIFO = ((rd_fifo[0] \ll 8) | rd_fifo[1]);
   return uRD_FIFO;
}
void I2C1_Init(){
          I2C_InitTypeDef I2C1_InitStructure;
         RCC_APB1PeriphClockCmd(RCC_APB1Periph_I2C1, ENABLE); // start clock of
I2C
          I2C1_InitStructure.I2C_Mode = I2C_Mode_I2C;
          I2C1_InitStructure.I2C_DutyCycle = I2C_DutyCycle_2;
          I2C1_InitStructure.I2C_Ack = I2C_Ack_Enable;
          I2C1_InitStructure.I2C_AcknowledgedAddress = I2C_AcknowledgedAddress_7bit;
          I2C1_InitStructure.I2C_ClockSpeed = 400000;
          GPIO_InitTypeDef GPIO_InitStructure; // make instance of 
InitStructure
          RCC_APB2PeriphClockCmd(RCC_APB2Periph_GPIOB, ENABLE); // start clock of GPIO 
pins
          GPIO_InitStructure.GPIO_Pin =( I2C1_SCL_PIN | I2C1_SDA_PIN );
         GPIO InitStructure.GPIO Speed = GPIO Speed 50MHz;
         GPIO InitStructure.GPIO Mode = GPIO Mode AP OD;
         GPIO Init(GPIOB, &GPIO InitStructure);
          I2C_DeInit(I2C1);
          I2C_Init(I2C1, &I2C1_InitStructure); // Initialize with above parameters
         I2C Cmd(I2C1, ENABLE);
}
void I2C1_Start(){
         I2C GenerateSTART(I2C1, ENABLE); // issue start condition
         while(!I2C_CheckEvent(I2C1, I2C_EVENT_MASTER_MODE_SELECT));
}
void I2C1_MastrSel( uint8_t address, uint8_t RW){
   uint8_t direct;
   uint32_t event;
  direct =(RW == 0)?I2C Direction Transmitter : I2C Direction Receiver;
  event =(RW = 0)?I2C EVENT MASTER TRANSMITTER MODE SELECTED
I2C EVENT MASTER RECEIVER MODE SELECTED;
```
*Copyright 2013 - 2015 OMRON Corporation. All Rights Reserved.* 24  $\mathbf{I} \bullet \mathbf{e}$ 

## **[D6F-PH] Application Note No.MDMK-14-0386**

```
 I2C_Send7bitAddress(I2C1,(address << 1),direct ); //write to Slave
  while(!I2C_CheckEvent(I2C1, event)); // wait ACK
}
void I2C1_senddata(uint8_t data){
   I2C_SendData(I2C1, data); //transmit the received 
command
 while(!I2C_CheckEvent(I2C1, I2C_EVENT_MASTER_BYTE_TRANSMITTED)); // wait ACK
}
uint8_t I2C1_rcvdata(void){
 while(!I2C_CheckEvent(I2C1, I2C_EVENT_MASTER_BYTE_RECEIVED)); // wait ACK
   return I2C_ReceiveData(I2C1); // receive 4th 8bit data
}
void I2C1_Stop(){
   I2C_GenerateSTOP(I2C1, ENABLE); // put stop condition
}
void I2C1_AckEn(){
   I2C_AcknowledgeConfig(I2C1, ENABLE); // ack enable
}
void I2C1_AckDis(){
   I2C_AcknowledgeConfig(I2C1, DISABLE); // ack disable
}
```
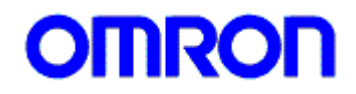

## <span id="page-25-0"></span>**12. WARRANTY AND LIMITED LIABILITY**

Thank you for your usage of products of Omron Corporation ("Omron"). Without any special agreements, this Terms and Conditions shall apply to all transactions regardless of who sells. Place an order, accepting this Terms and Conditions.

## **1. DEFINITIONS**

- The following terms used herein have following meaning.
- (1) Omron Products; Electronic components sold by Omron
- (2) Catalogues; Any and all catalogues (including the Components Catalogue), specifications, instructions and manuals relating to Omron Products, including electronically provided data.
- (3) Conditions; Use conditions, rating, performance, operating environment, handling procedure, precautions and/or prohibited use of Omron Products described in the Catalogues.
- (4) User Application(s); Application of Omron Products by a customer, including but not limited to embedding Omron Products into customer's components, electronic circuit boards, devices, equipments or systems
- (5) Fitness; (a)performance, (b) no infringement of intellectual property of third party, (c) compliance with laws and regulations and (d)conformity to various standards by Omron Products in User Applications.

## **2. NOTE ABOUT DESCRIPTIONS**

Please understand following as to contents of the Catalogues.

- (1) Rating and performance is tested separately. Combined conditions are not warranted.
- (2) Reference data is intended to be used just for reference. Omron does NOT warrant that the Omron Product can work properly in the range of reference data.
- (3) Examples are intended for reference. Omron does not warrant the Fitness in usage of the examples.
- (4) Omron may discontinue Omron Products or change specifications of them because of improvements or other reasons.

## **3. NOTE ABOUT USE**

Please understand followings as to your adoption and use of Omron Products

- (1) Please use the product in conformance to the Conditions, including rating and performance.
- (2) Please confirm the Fitness and decide whether or not Omron Products are able to be adopted in the User Application.
- (3) Omron will not warrant any items in 1.(5) (a) to (d) of User Application nor the Fitness.
- (4) If you use Omron Products in the application below, please ensure followings; (i) allowance in aspect of rating and performance, (ii) safety design which can minimize danger of the Application when the product does not work properly and (iii) periodical maintenance of the product and the Application.
	- (a) Applications requiring safety, including, without limitation, nuclear control facilities, combustion facilities, aerospace and aviation facilities, railroad facilities, elevating facilities, amusement facilities, medical facilities, safety devices or other applications which has possibility to influence lives or bodies
	- (b) Applications requiring high reliability, including, without limitation, supplying systems of gas, water and electric power and applications handling right, title, ownership or property, such as payment systems
	- (c) Applications in a harsh condition or environment, including, without limitation, outdoor facilities, facilities with potential of chemical contamination or electromagnetic interference, facilities with vibration or impact and facilities on continual operation for a long period
	- (d) Applications under conditions or environment which are not described in this specification
- (5) Omron Products shown in this catalogue are not intended to be used in automotive applications (including two wheel vehicles). Please DO NOT use the Omron Products in the automotive application.
- (6)THE PRODUCTS CONTAINED IN THIS CATALOG ARE NOT SAFETY RATED. THEY

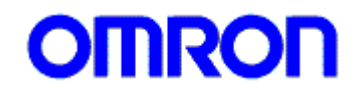

ARE NOT DESIGNED OR RATED FOR ENSURING SAFETY OF PERSONS, AND SHOULD NOT BE RELIED UPON AS A SAFETY COMPONENT OR PROTECTIVE DEVICE FOR SUCH PURPOSES. Please refer to separate catalogs for OMRON's safety rated products.

## **4. WARRANTY**

Warranty of Omron Products is subject to followings.

- (1) Warranty Period; One year after your purchase
- (2) Warranty; Omron will provide, free of charge, replacements of the same number of malfunctioning products
- (3) Exceptions; This warranty does not cover malfunctions caused by any of the following.
	- (a) Usage in the manner other than its original purpose
	- (b) Usage out of the Conditions
	- (c) Cause which could not be foreseen by the level of science and technology at the time of shipment of the product
	- (d) Cause outside Omron or Omron Products, including force majeure such as disasters

## **5. LIMITATION ON LIABILITY**

THE WARRANTY DESCRIBED IN THIS "TERMS AND CONDITIONS" IS A WHOLE AND SOLE LIABILITY FOR OMRON PRODUCTS. THERE ARE NO OTHER WARRANTIES, EXPRESSED OR IMPLIED. OMRON AND DISTRIBUTORS ARE NOT LIABLE FOR ANY DAMAGES ARISEN FROM OR RELATING TO OMRON PRODUCTS.

## **6. PROGRAMMABLE PRODUCTS**

OMRON shall not be responsible for the user's programming of a programmable product, or any consequence thereof.

#### **7. EXPORT CONTROLS**

Buyer shall comply with all applicable laws and regulations of Japan and/or other related countries at the time of export or provision to non-citizens of Omron Products or their technical information.

EC200E

## <span id="page-27-0"></span>**13. CONTACT**

 **OMRON Electronic Components Web** <http://www.omron.com/ecb/index.html> **Contact Us** For further inquiry such as delivery, price, sample and/or specification, please contact your local agency or Omron sales representative. **Global Sales Office** <http://www.omron.com/ecb/service/network.html> **Mail Contact** <http://www.omron.com/ecb/contact/index.html> **Phone** Micro Devices H.Q. Tel: **(81) 77-588-9200**

686-1 Ichimiyake, Yasu, Shiga, 520-2362 JAPAN

Place an order, accepting this Terms and Conditions. <http://www.omron.com/ecb/products/order/index.html>

## <span id="page-27-1"></span>**14. History**

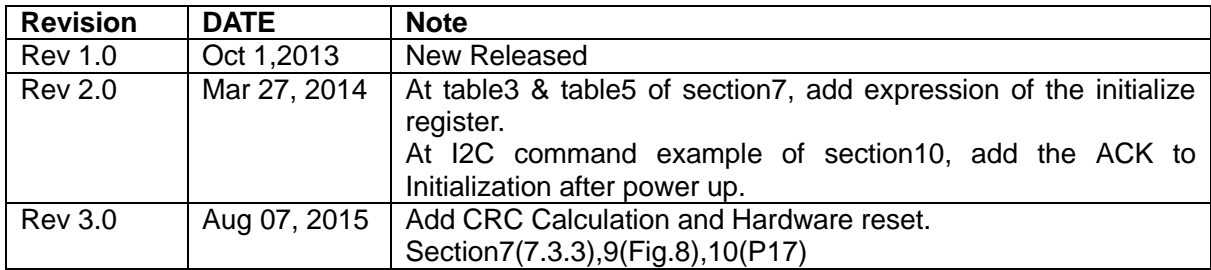